#### Slicer3 minute tutorial

Sonia Pujol, Ph.D.

Surgical Planning Laboratory Harvard Medical School

**Sonia Pujol, PhD Slicer3Minute Tutorial** **National Alliance for Medical Image Computing** 

**[http://na-mic.org](http://na-mic.org/) © 2010, ARR**

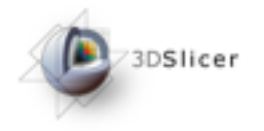

## Slicer3 minute tutorial

This tutorial is a short introduction to the advanced 3D visualization capabilities of the Slicer3 software for medical image analysis.

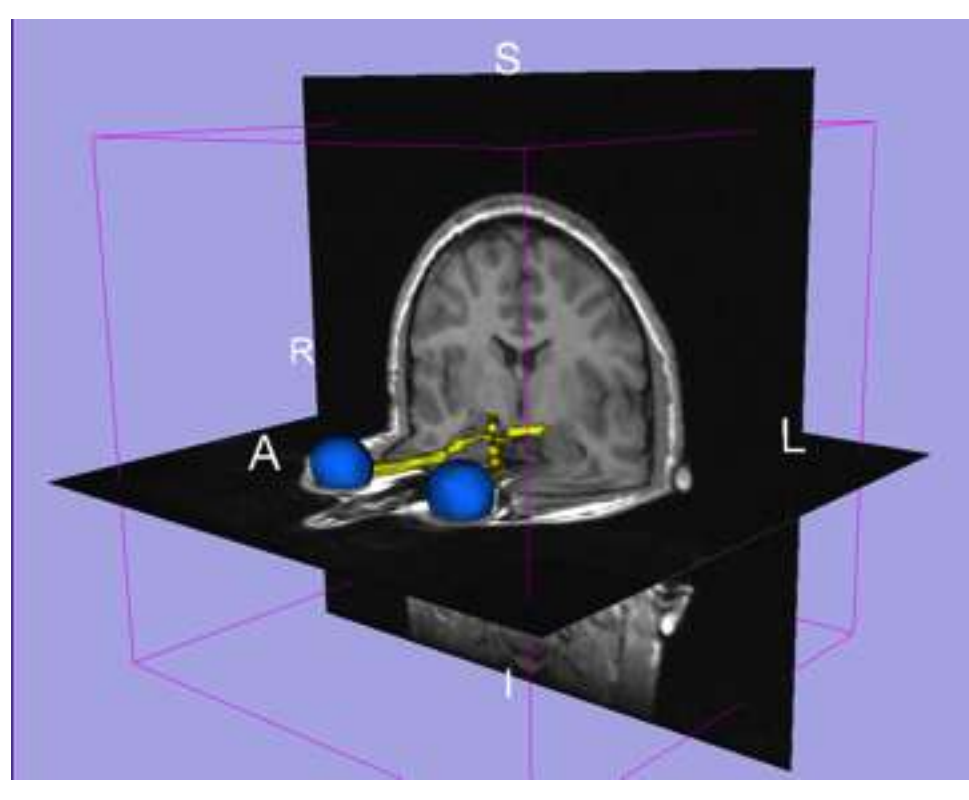

**National Alliance for Medical Image Computing** 

**[http://na-mic.org](http://na-mic.org/) © 2010, ARR**

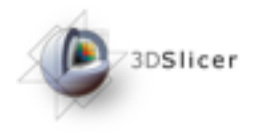

## The Slicer3 software

- An end-user application for image analysis
- An open-source environment for software development
- A software platform that is both easy to use for clinical researchers and easy to extend for programmers

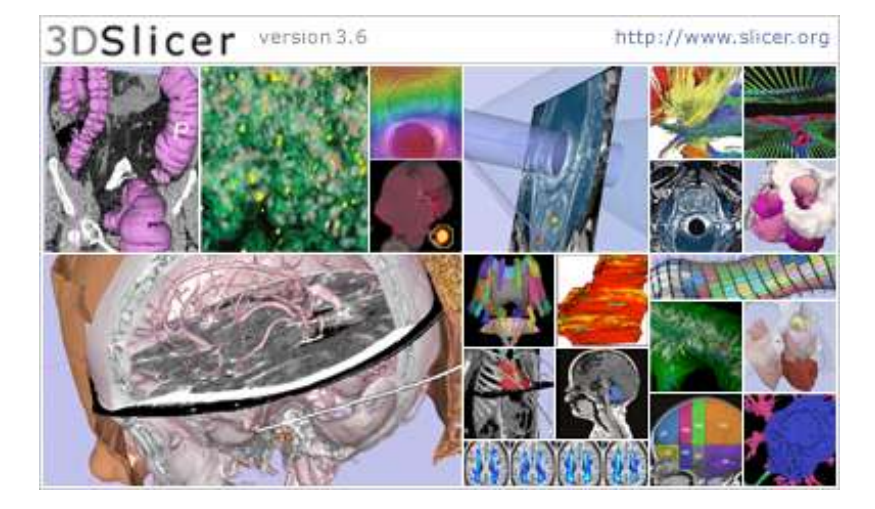

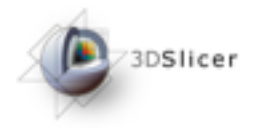

Slicer3 is a multi-platform software running on Windows, Linux, and Mac OSX.

• Download and install the Slicer3.6 software from the Slicer web site

http://www.slicer.org/pages/Special:SlicerDownloads

#### **Disclaimer**

It is the responsibility of the user of 3DSlicer to comply with both the terms of the license and with the applicable laws, regulations and rules.

**National Alliance for Medical Image Computing** 

3DSlicer

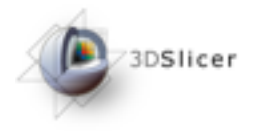

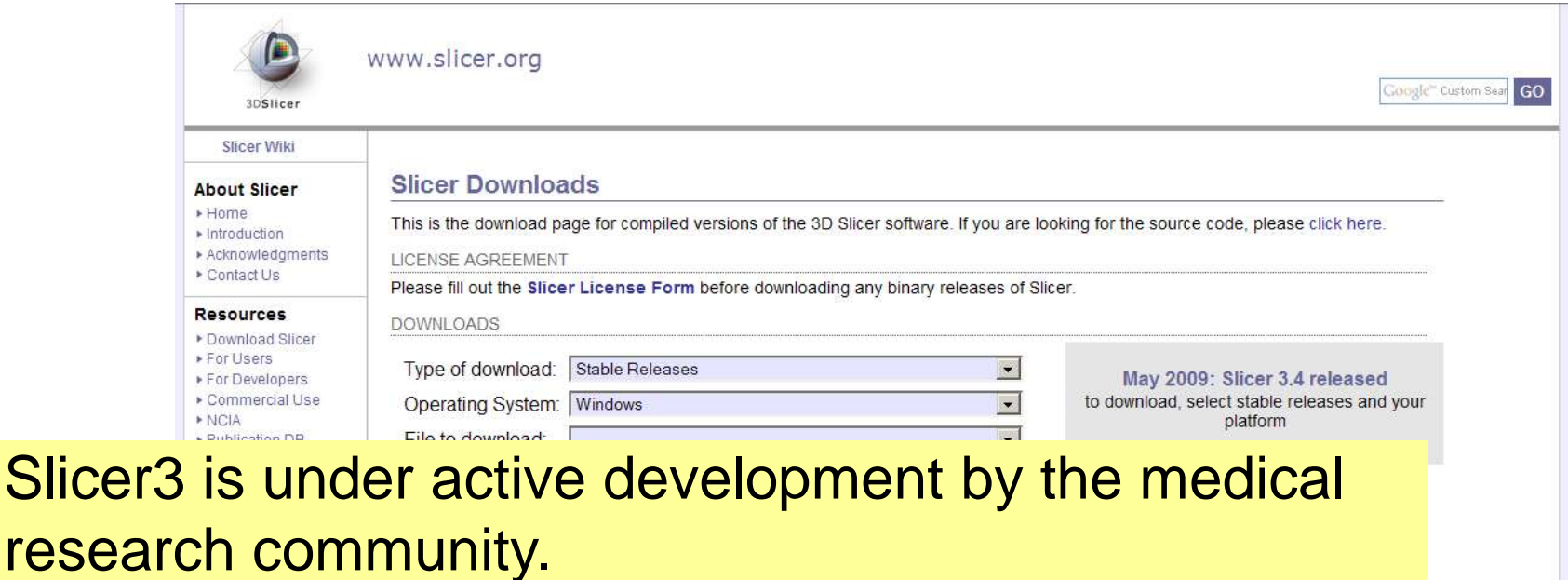

Frequent releases incorporating cutting-edge medical image analysis capabilities. This tutorial uses the current stable **Slicer3.6 RC2 release version**.

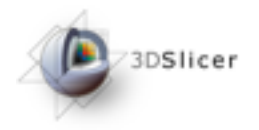

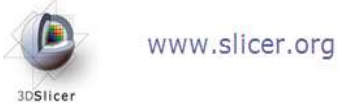

Google" Custom Sear GO

#### Select the type of download **'Stable Releases'**

Slicer software. If you are looking for the source code, please click here.

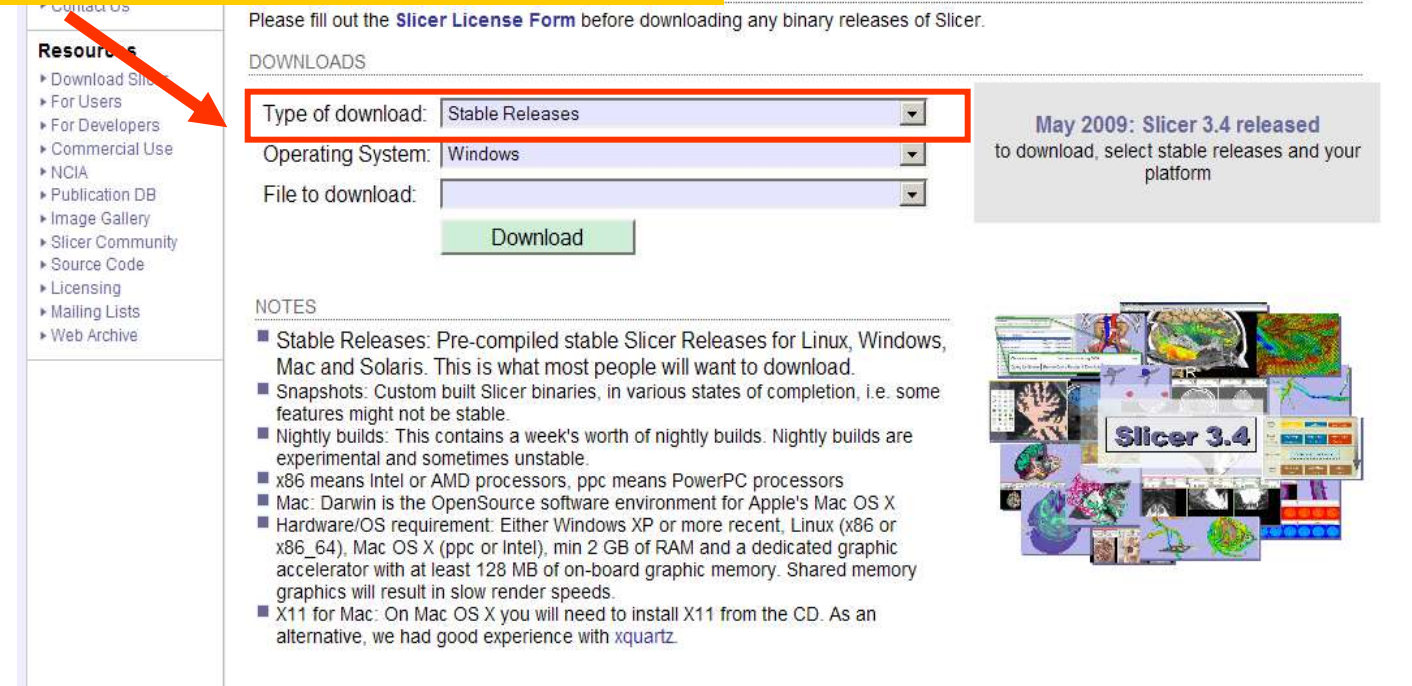

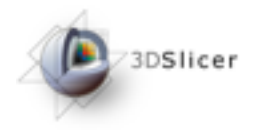

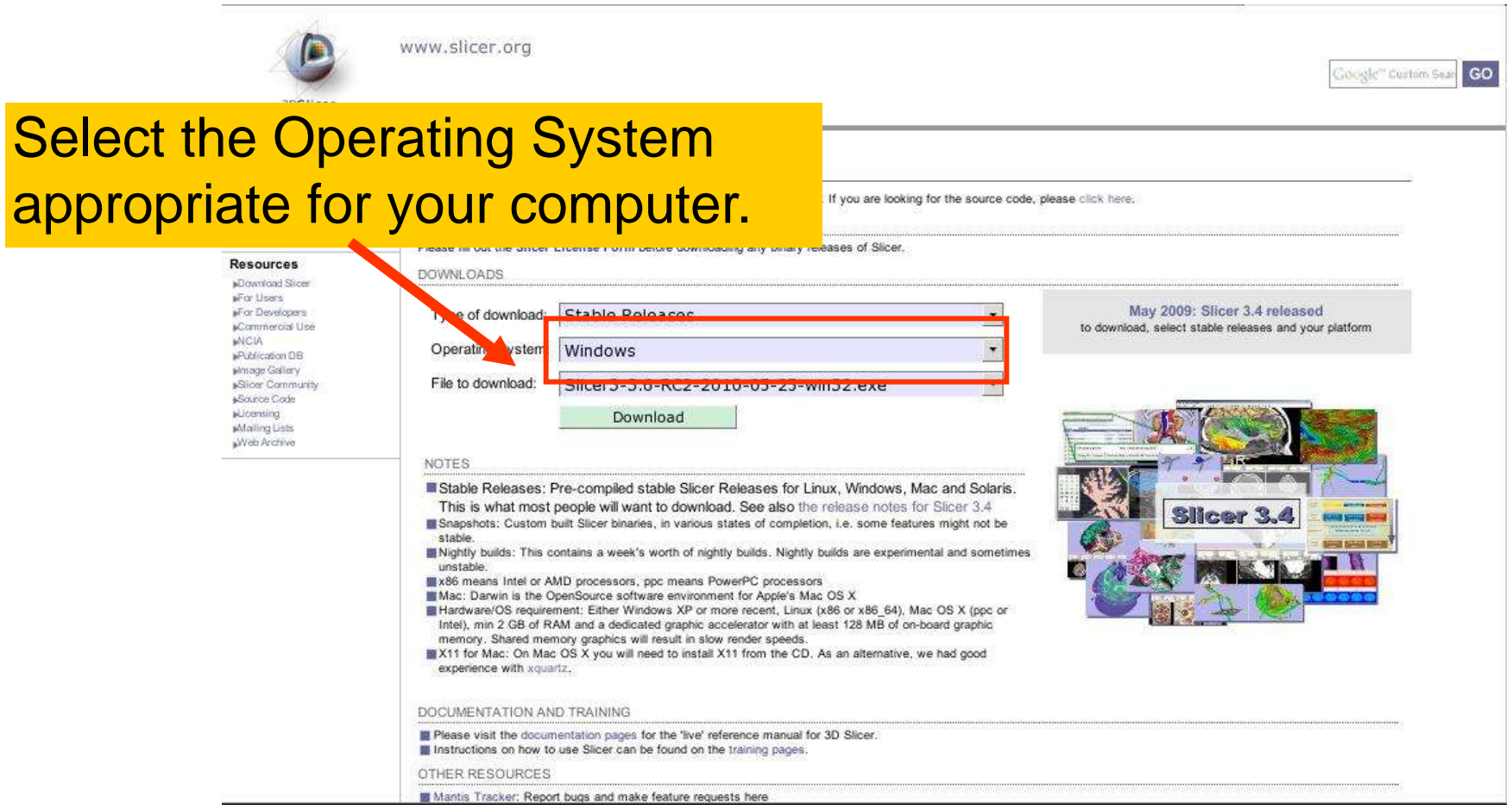

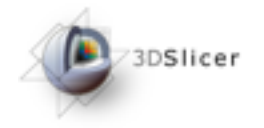

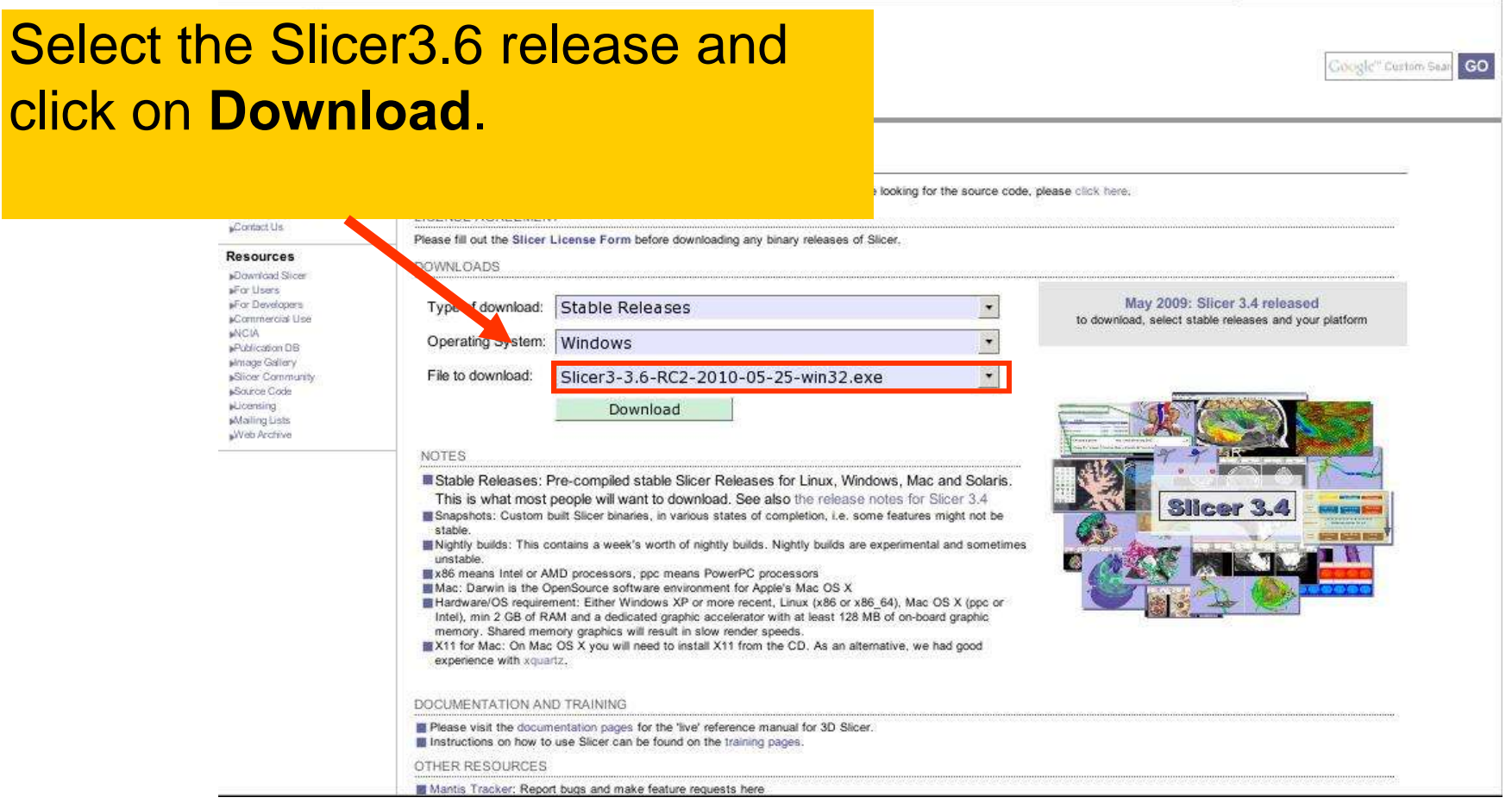

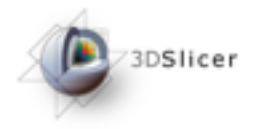

# Download the material

Slicer3 is a multi-platform software running on Windows, Linux, and Mac OSX.

• Download the training dataset: Slicer3minuteDataset.zip

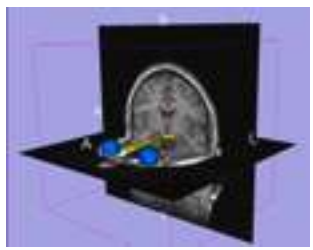

<http://www.slicer.org/slicerWiki/index.php/Slicer3.6:Training>

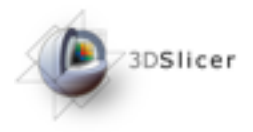

## Tutorial Dataset

- The Slicer3minute dataset is composed of an MR scan of the brain and 3D surface reconstructions of anatomical structures.
- The data are part of the SPL Brain Atlas developed by Talos et al. The atlas is available at:

http://www.spl.harvard.edu/publications/item/view/1265

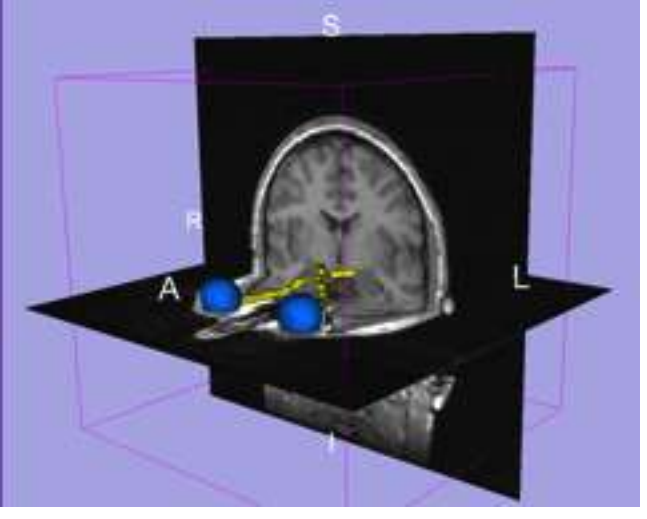

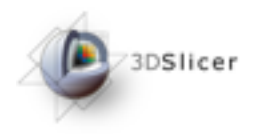

## Start Slicer3

**Linux/Mac users** Launch the Slicer3 executable located in the Slicer3.6 directory

**Windows users**

**Select** 

Start  $\rightarrow$  All Programs

 $\rightarrow$  Slicer3 3.6-RC2 2010-05-25→Slicer3

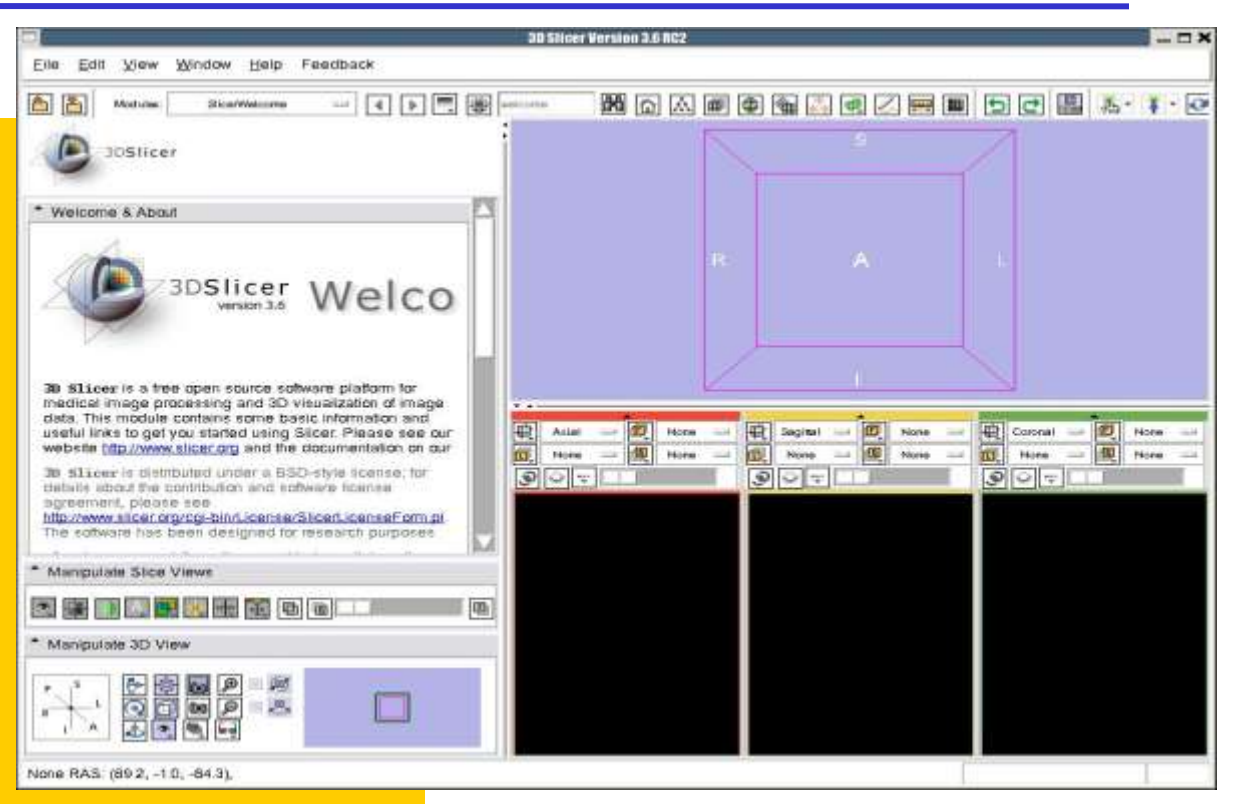

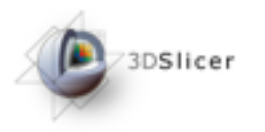

## Slicer Welcome

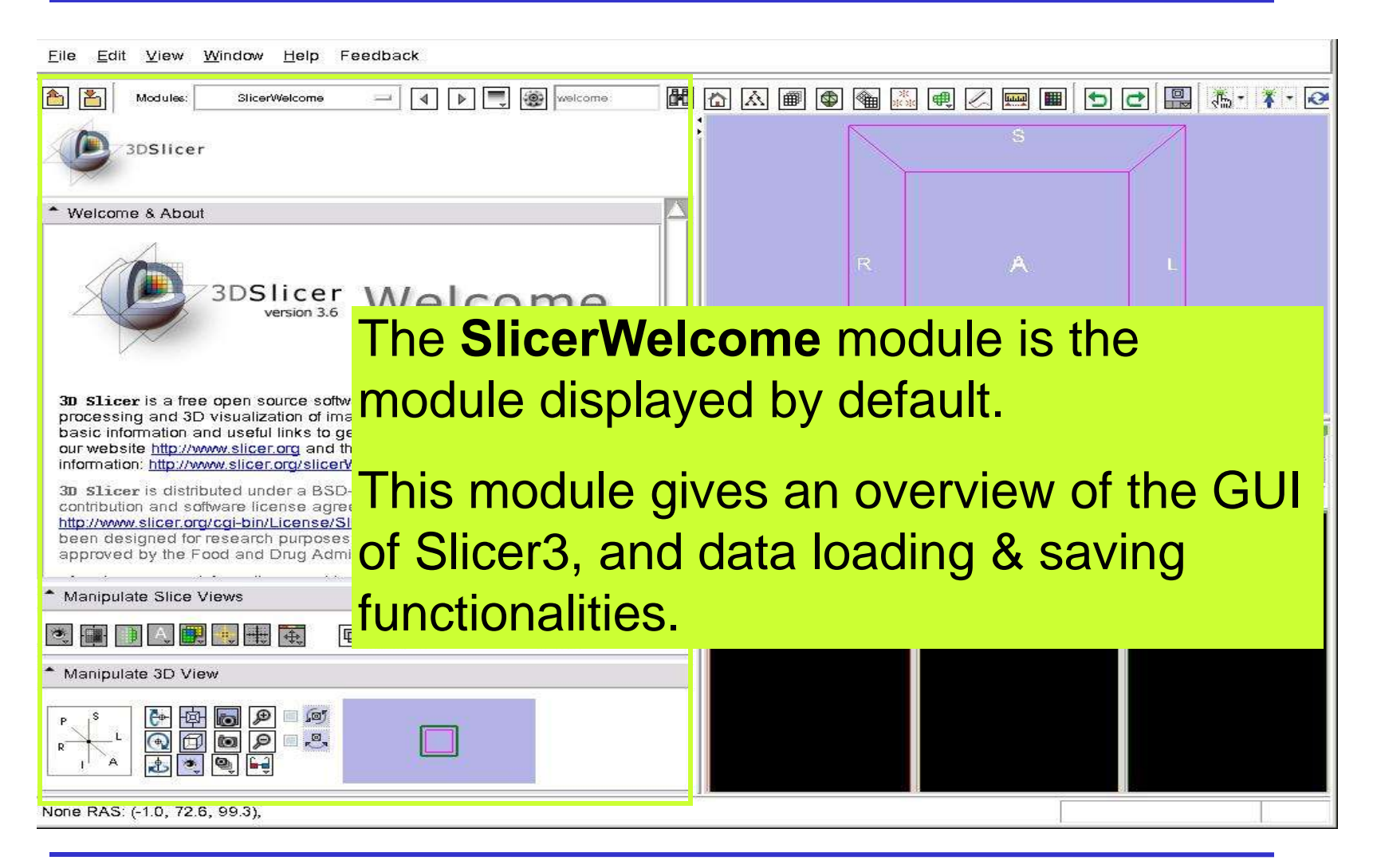

**Sonia Pujol, PhD Slicer3Minute Tutorial** **National Alliance for Medical Image Computing** 

**[http://na-mic.org](http://na-mic.org/) © 2010, ARR**

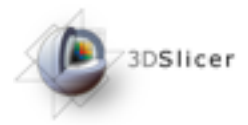

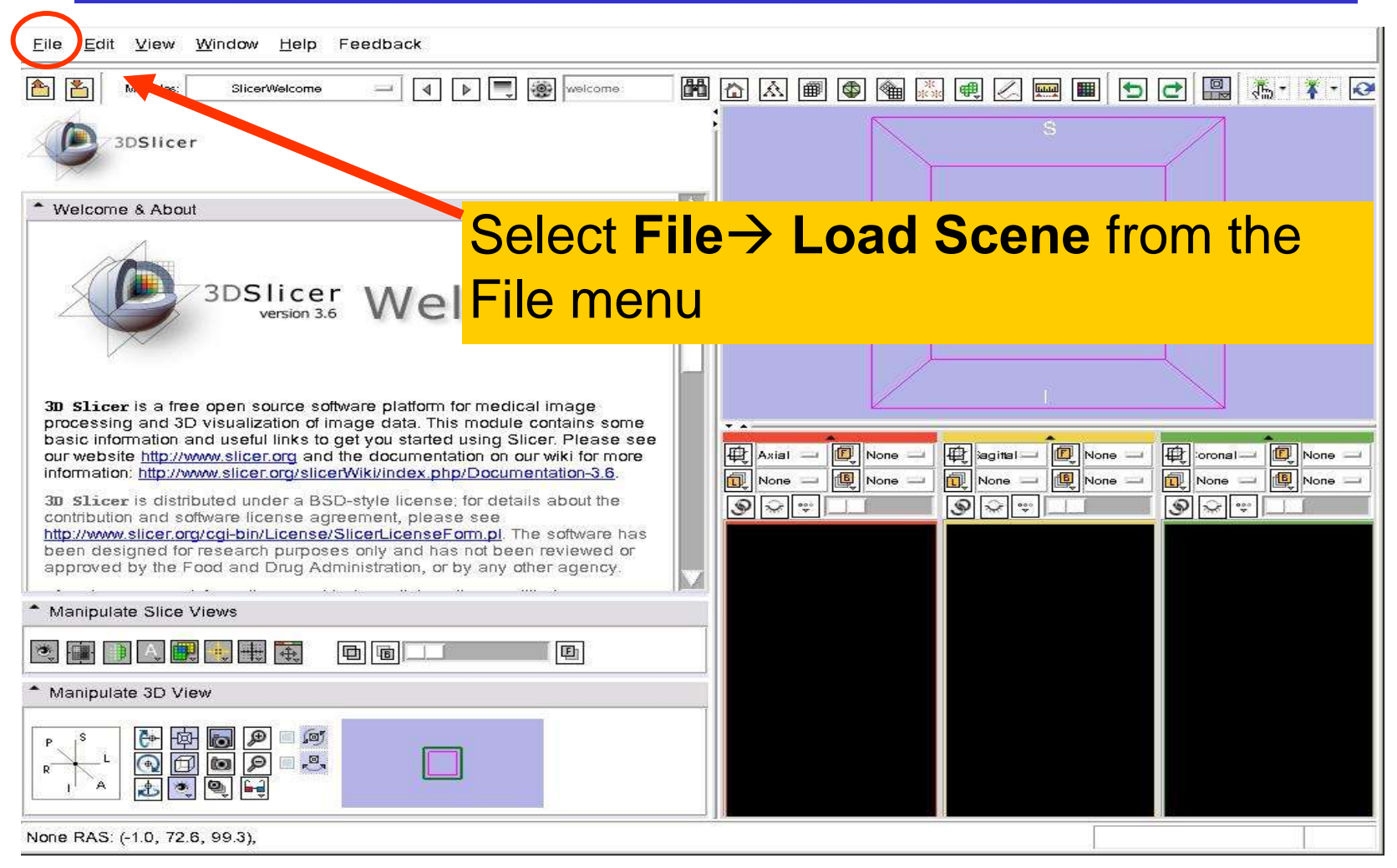

**National Alliance for Medical Image Computing** 

**[http://na-mic.org](http://na-mic.org/) © 2010, ARR**

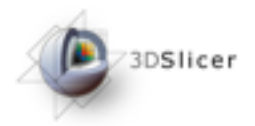

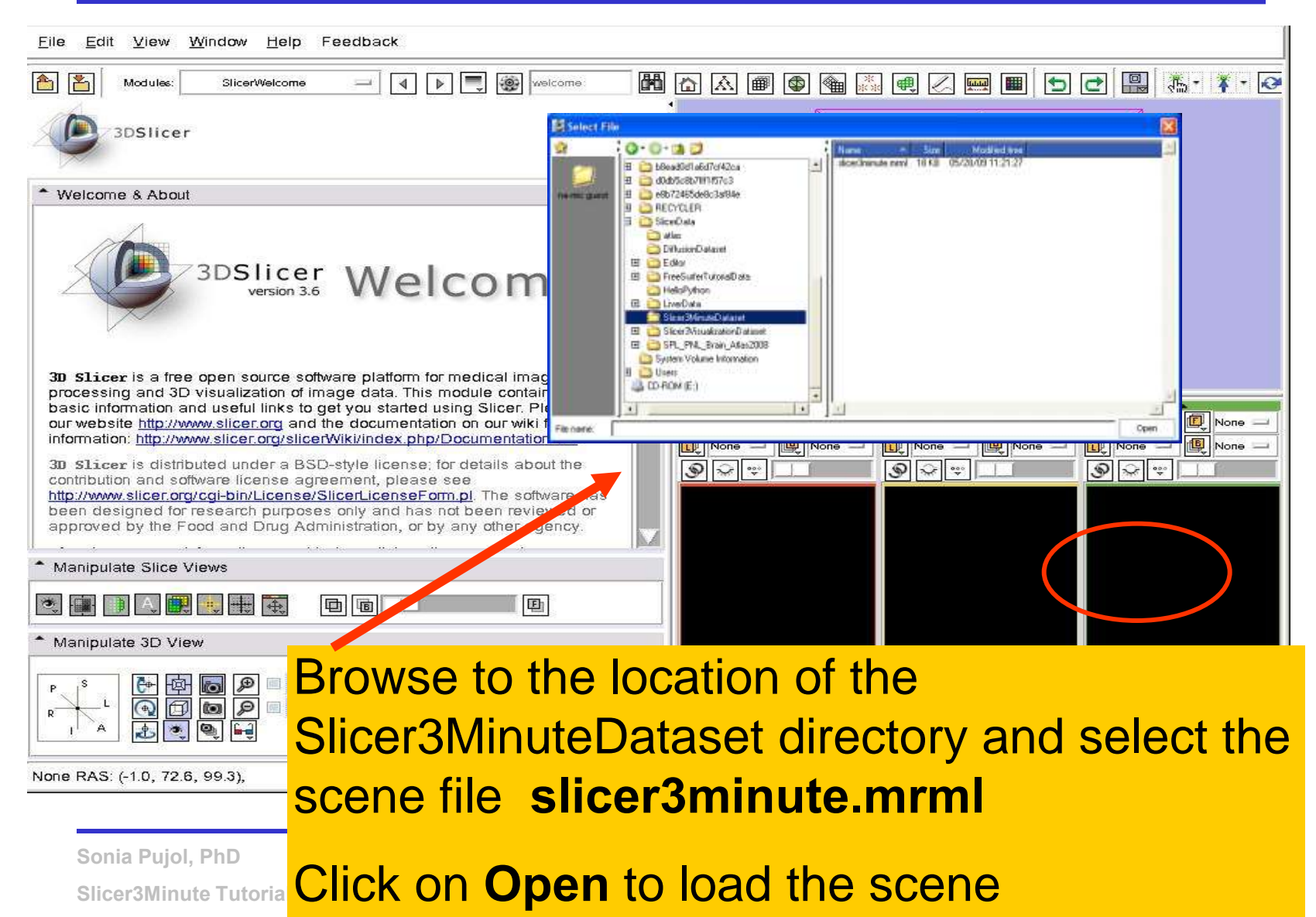

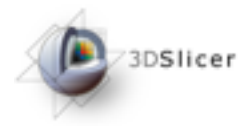

**A A 图 图 图 图 图 2 图 图 日 日 日 图 第 1 1 2 2** 

Eile Edit View Window Help Feedback

#### Slicer displays a 3D model of the head in the 3DViewer, and anatomical MR slices of the brain in the 2D Slice Viewer.

3D Viewer 3D Slicer is a free open source software platform for medical image processing and 3D visualization of image data. This module contains some basic information and useful links to get you started using Slicer. Please see our website http://www.slicer.org and the documentation 3D Slicer is distributed under a BSD-style license; for details about the contribution and software license ⊕ Axial None □ Segital | ⊕∏ Coronal ≔ None None agreement, please see 包 向 個 None None gra...le ora...le None gra...le http://www.slicer.org/cgi-bin/License/SlicerLicenseForm.pl The software has been designed for research purposes ۵ ۴ 80 **Bg: grayscale** Manipulate Slice Views None Bg K: 79 None ■2D Slice 画 Coronal 1.5mm Viewer <u> Esperan</u>

Manipulate

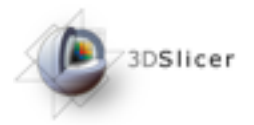

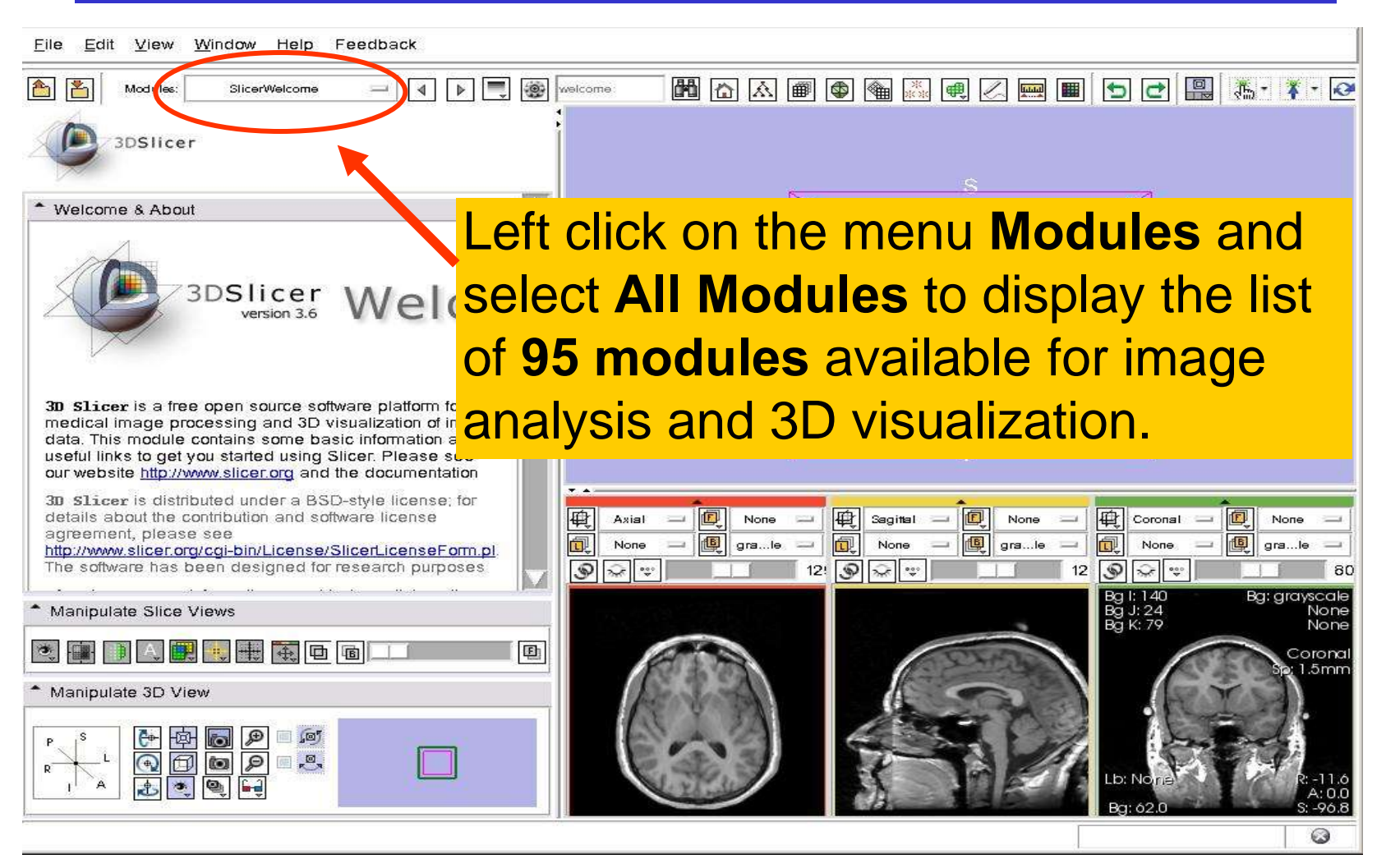

**Sonia Pujol, PhD Slicer3Minute Tutorial**

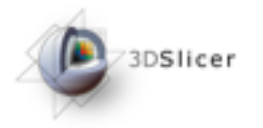

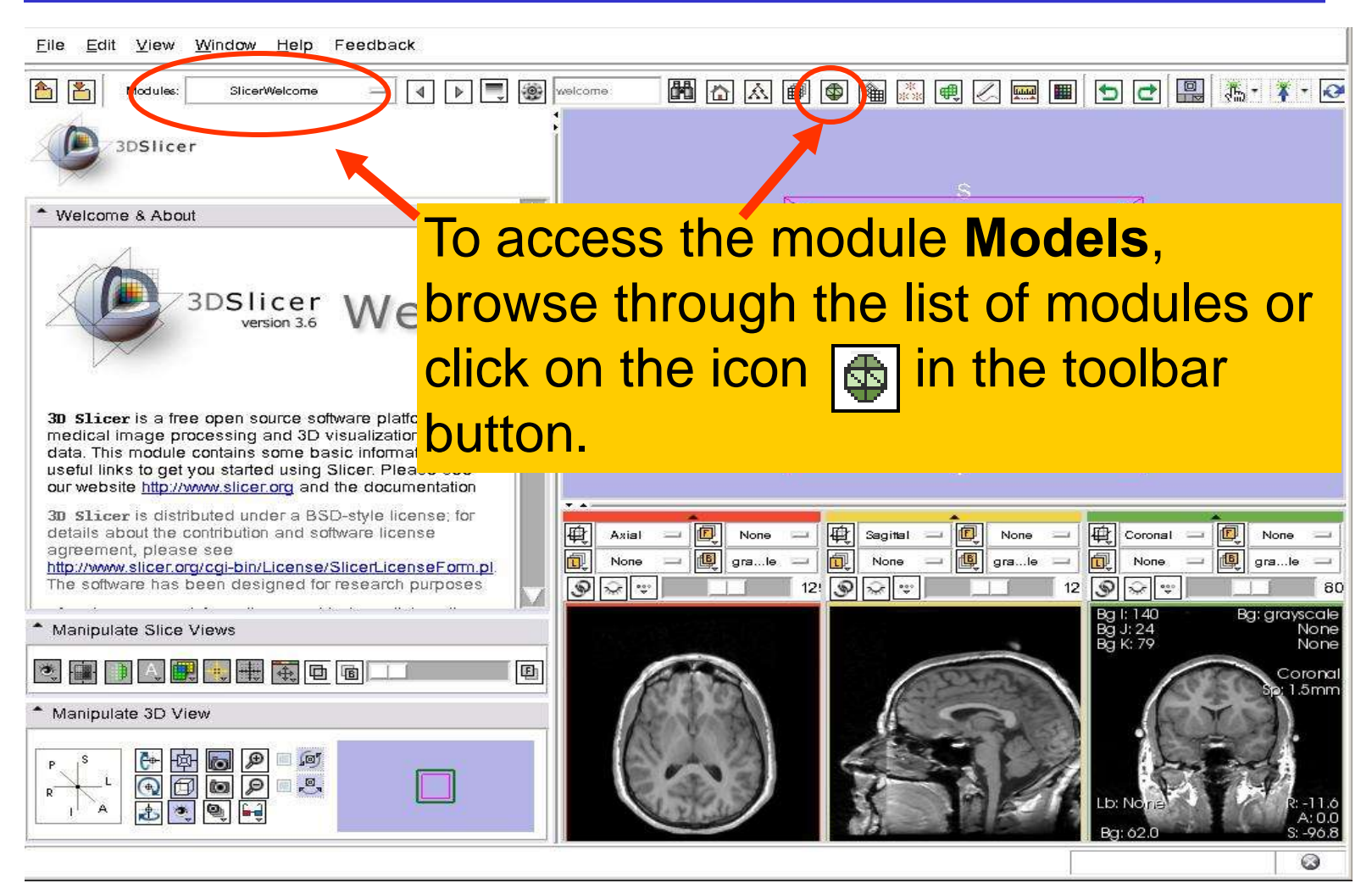

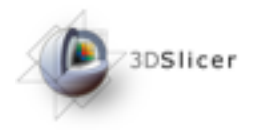

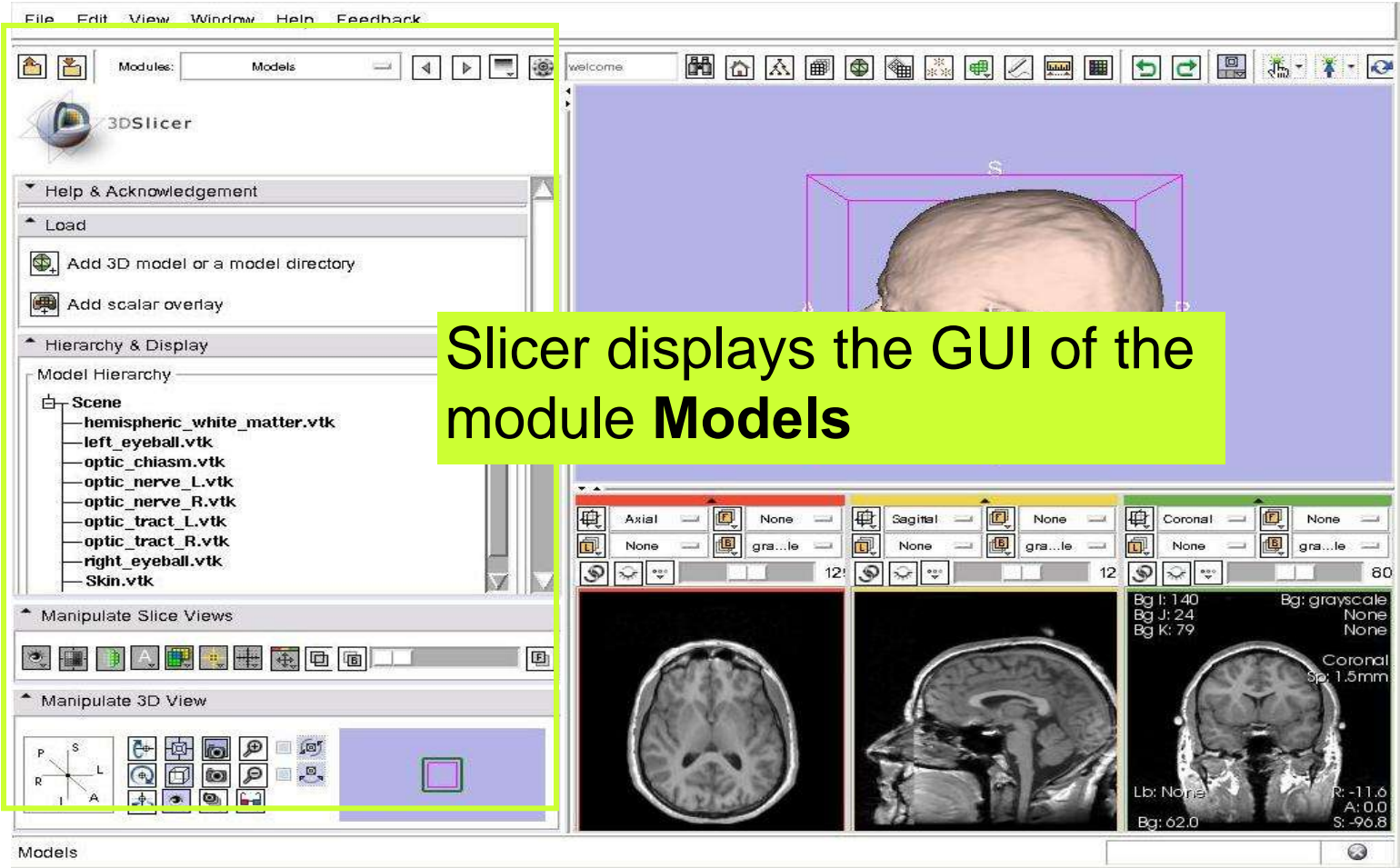

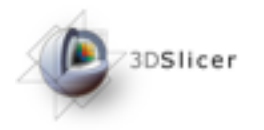

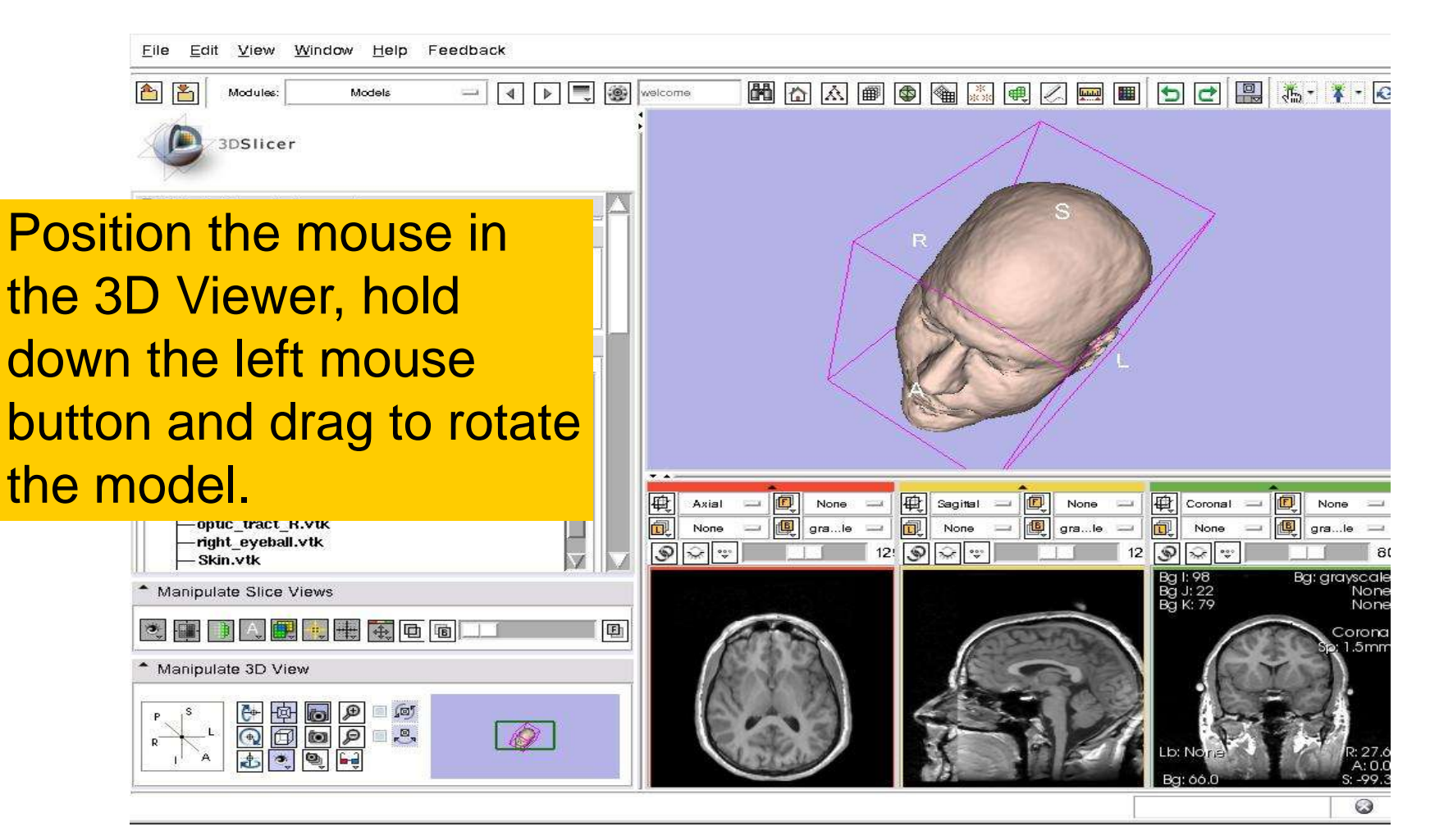

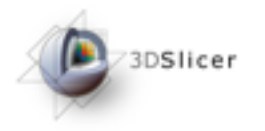

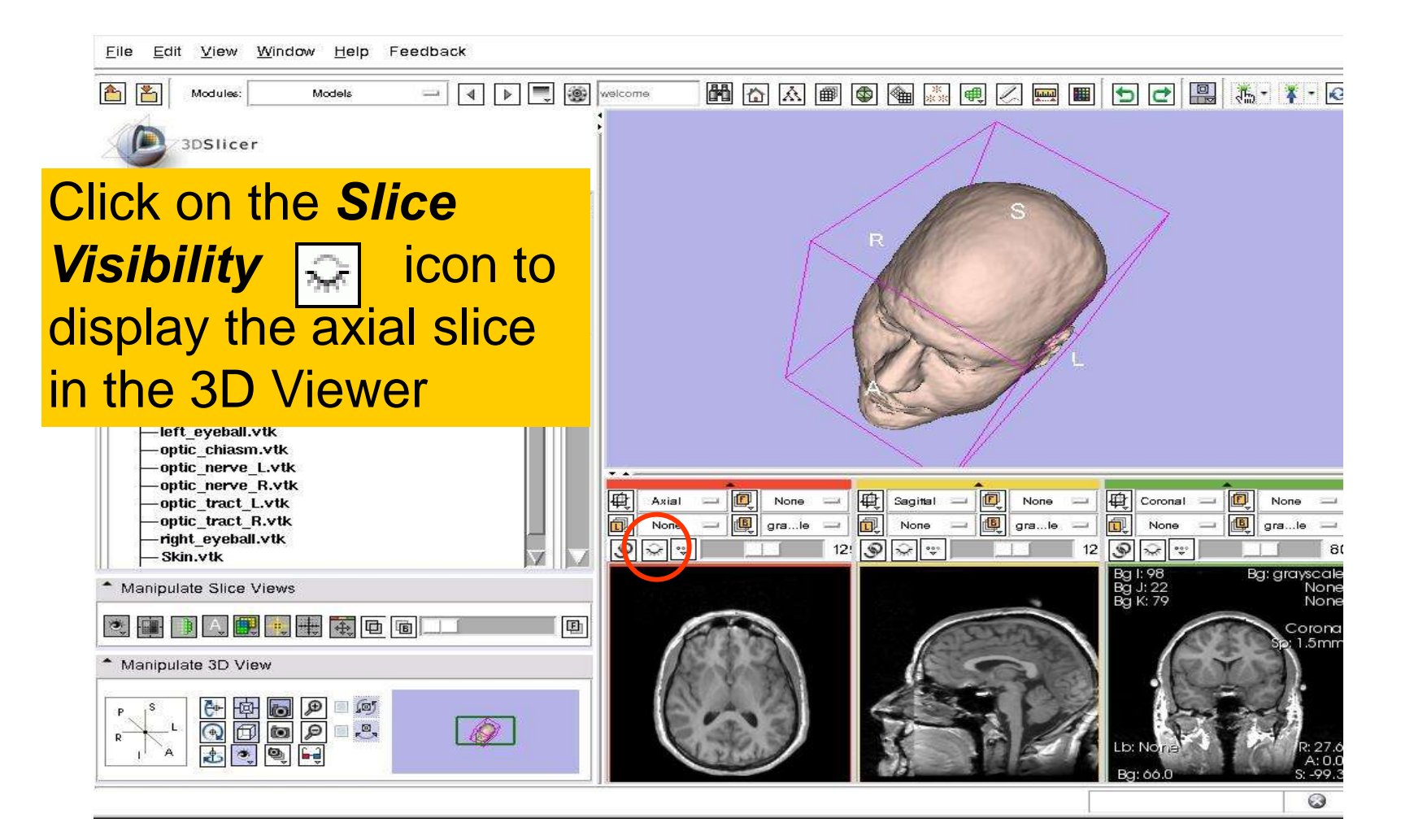

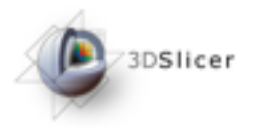

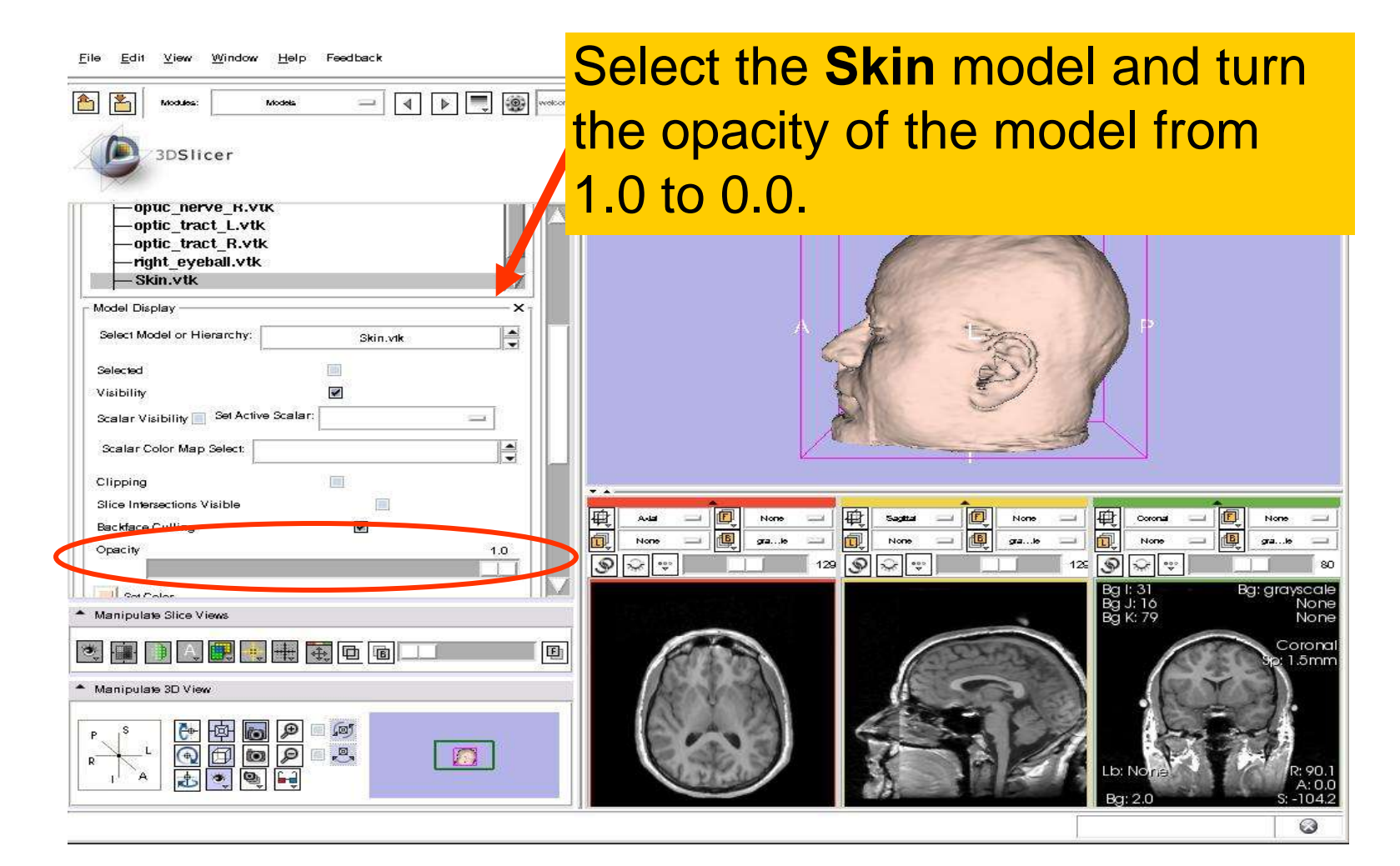

![](_page_21_Picture_0.jpeg)

#### The model of the skull bone and eyeballs appear through the model of the skin in the 3D viewer.

![](_page_21_Picture_35.jpeg)

![](_page_22_Picture_0.jpeg)

![](_page_22_Picture_23.jpeg)

![](_page_23_Picture_0.jpeg)

![](_page_23_Picture_2.jpeg)

![](_page_24_Picture_0.jpeg)

![](_page_24_Picture_2.jpeg)

![](_page_25_Picture_0.jpeg)

![](_page_25_Picture_37.jpeg)

![](_page_26_Picture_0.jpeg)

![](_page_26_Picture_2.jpeg)

![](_page_27_Picture_0.jpeg)

![](_page_27_Picture_34.jpeg)

![](_page_28_Picture_0.jpeg)

Windows/Linux users: Position the mouse in the 3D Viewer, hold down the right mouse button and move the mouse down to zoom in.

- Manipulate Stice Views

3DSlicer

View Window Help

Edit

Feedback

4 **F B B** resons

to zoom in. Mac users: Position the mouse in the 3D Viewer, hold down the apple button and the mouse button and move the mouse down

![](_page_28_Picture_4.jpeg)

**National Alliance for Medical Image Computing [http://na-mic.org](http://na-mic.org/) © 2010, ARR**

**Slicer3Minute Tutorial**

![](_page_29_Picture_0.jpeg)

![](_page_29_Picture_2.jpeg)

![](_page_30_Picture_0.jpeg)

## Slicer3 minute tutorial

- Slicer3 is an open-source software for image analysis and 3D visualization
- Slicer3 core functionalities, 95 available modules and built-in libraries represent more than 2.8 million lines of code
- Slicer3 is a multi-institution effort to share the latest advances in image analysis with the scientific and clinical community.

![](_page_30_Picture_5.jpeg)

#### spujol@bwh.harvard.edu

![](_page_31_Picture_0.jpeg)

Acknowledgments

![](_page_31_Picture_2.jpeg)

#### Neuroimage Analysis Center NIH P41RR013218

**National Alliance for Medical Image Computing** 

**[http://na-mic.org](http://na-mic.org/) © 2010, ARR**